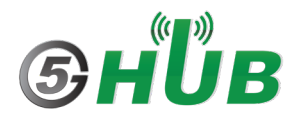

## **Connect to the Internet via USB with LTE EC25 Using HAT on Raspberry Pi**

## **Hardware Prerequisites**

- Raspberry Pi
- Raspberry PI HAT for IoT modules
- Quectel EC25 mini PCIe module
- LTE antenna
- Micro-USB cable

## **Hardware Setup**

- Plug Quectel EC25 Mini PCIe module to the Raspberry PI HAT for IoT modules
- Connect required antennas to the Quectel EC25 module.
- Attach the Raspberry PI HAT on top of your Raspberry Pi
- Connect using micro-USB cable the Raspberry PI HAT

## **Software Setup**

• First run update

sudo apt update && sudo apt upgrade

- Install some programs: sudo apt-get install libqmi-utils udhcpc
- Check connection: sudo qmicli -d /dev/cdc-wdm0 --dms-get-operating-mode sudo qmicli -d /dev/cdc-wdm0 --nas-get-signal-strength sudo qmicli -d /dev/cdc-wdm0 —nas-get-home-network
- Change qmi\_wwan driver to use Raw-IP. Disable the network interfaces exposed by the cellular module: ip link set dev wwan0 down Trigger the Raw-IP support: echo Y > /sys/class/net/wwan0/qmi/raw\_ip Enable the network interfaces again: ip link set dev wwan0 up

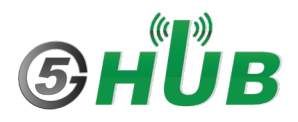

- Activate the data connection in the cellular module: qmicli --device=/dev/cdc-wdm0 --device-open-proxy --wds-start-network="iptype=4,apn=<YOUR\_APN>" --client-no-release-cid
- Once "Network started" is displayed, you can send a DHCP request on the network interface. udhcpc -q -f -n -i wwan0
- If the connection was successfully set up established, you now have data connectivity. A ping to a remote server using the cellular network interface can for example prove this: ping -I wwan0 8.8.8.8
- Disconnect the data bearer and data connection over QMI by command bellow and providing the network handle and CID returned at connection activation: qmicli --device=/dev/cdc-wdm0 --device-open-proxy --wds-stopnetwork=NETWORK\_HANDLE —client-cid=CID

Additional useful commands:

Request module manufacturer: qmicli --device=/dev/cdc-wdm0 --device-open-proxy --dms-get-manufacturer

Get module model: qmicli --device=/dev/cdc-wdm0 --device-open-proxy --dms-get-model

Get firmware version: qmicli --device=/dev/cdc-wdm0 --device-open-proxy --dms-get-revision

Get module IDs (IMEI etc.): qmicli --device=/dev/cdc-wdm0 --device-open-proxy --dms-get-ids

Get SIM card status: qmicli --device=/dev/cdc-wdm0 --device-open-proxy --uim-get-card-status

Recent cellular modules like Sierra Wireless EM7565 require at least libqmi V1.20. Check version with command: qmicli --version

If the connection was successfully set up established, you now have data connectivity. A ping to a remote server using the cellular network interface can for example prove this: ping -I wwan0 8.8.8.8

The ifconfig Linux tool can show the current details for the network interface:

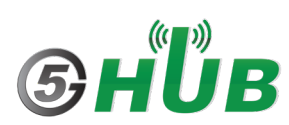

ifconfig wwan0